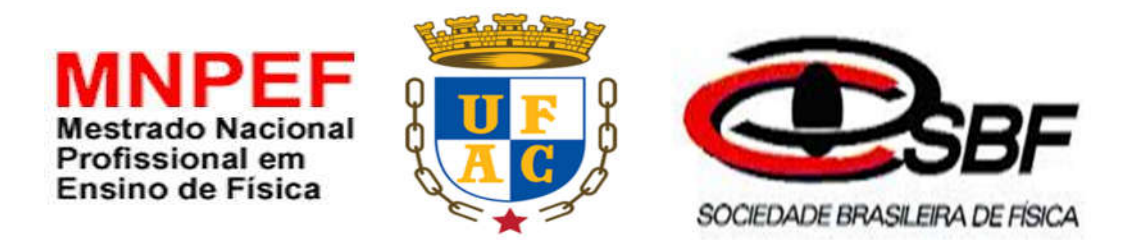

# PRODUTO EDUCACIONAL

Prezado (a) Professor (a)

O presente produto para o ensino de Cinemática, sendo parte integrante do trabalho realizado junto ao Programa de Pós-Graduação do Mestrado Nacional Profissional em Ensino de Física, da Sociedade Brasileira de Física, do polo da Universidade Federal do Acre. O objetivo do produto é fornecer aos professores um, possível, Material Potencialmente significativo, seguido de um roteiro, para ser desenvolvido em práticas de ensino da Cinemática do com auxílio de scripts do software RStudio, fundamentada por meio da teoria educacional de David Ausubel, direcionadas a aprendizes do 1º ano do Ensino Médio.

A sequência de ensino, está dividida em três momentos envolvendo atividades investigativas como questionários e aplicação do MPS, fundamentadas na teoria de aprendizagem de David Ausubel. O primeiro momento permite ao professor, identificar os conhecimentos prévios dos estudantes sobre Cinemática; o segundo é apresentado ao aprendiz o material de ensino potencialmente significativo, com propósito de retificar e proporcionar a aquisição e retenção de conceitos básicos da cinemática e o terceiro momento consiste na aplicação de um pós-teste (apêndice F) por meio de um questionário que auxilia na identificação, quantitativa, da ocorrência de AS do conteúdo de cinemática.

Sendo assim, este material está disponível para você Professor (a) que deseja utilizálo suas aulas Cinemática. Lembrado que essas práticas podem ser ajustadas conforme a peculiaridade da turma e aos conhecimentos prévios dos alunos, referente ao conteúdo de Cinemática. Mais detalhes sobre o produto e sua aplicação podem ser encontrados no trabalho de dissertação "Uso De Scripts No Software R Como Ferramentas Auxiliares No Ensino-Aprendizagem De Cinemática".

Atenciosamente O Autor

# 1 SEQUÊNCIA DIDÁTICA

Apresentamos o roteiro de como essa prática de ensino pode ser desenvolvida, observando as características da teoria educacional de Ausubel.

Conteúdo: Cinemática Tempo: 12 h Material: Notebook, Data show, quadro branco, pincel e apostila de atividades.

## Desenvolvimento:

## Primeiro Momento:

 Consiste na aplicação de um pré-teste (apêndice C) por meio de um questionário que auxilia na identificação dos conhecimentos prévios dos aprendizes quanto ao conteúdo de cinemática. O pré-teste composto por doze questões e demanda uma linguagem simples e clara da abordagem do conteúdo da Cinemática para que possa ser identificado, claramente, os conhecimentos prévios dos aprendizes.

 A partir dos conhecimentos prévios dos aprendizes, elabora-se um Material de Ensino Potencialmente Significativa conforme a teoria de aprendizagem de David Ausubel, que auxilie na aquisição e retenção de conceitos básicos da cinemática. O Material de Ensino Potencialmente Significativo auxilia o professor a fornecer uma nova informação ao aluno que ao interagir com o subsunçor adequado formará um novo conceito na estrutura cognitiva do aluno.

### Segundo Momento:

 Neste momento é apresentado ao aprendiz o Material de Ensino Potencialmente Significativo com auxílio do software RStudio na plotação de gráficos, através de scripts, dos Movimentos Retilíneos Uniforme e Uniformemente Variado, com propósito de retificar e proporcionar a aquisição e retenção do conteúdo da Cinemática.

 Após a apresentação do Material de Ensino Potencialmente Significativo conceitos é apresentado ao aprendiz exercícios que necessitam das funções dos Movimentos Retilíneos Uniforme e Uniformemente Variado para serem resolvidos, após o término da resolução dos exercícios o professor corrigi os exercícios com scripts na linguagem R, por meio da interface RStudio, proporcionando ao aluno acesso a uma nova informação que pode ser ancorada a subsunçores adquiridos na apresentação do Material de Ensino Potencialmente Significativo ou já existentes na Estrutura Cognitiva do aluno.

### Terceiro Momento

Consiste na aplicação de um pós-teste (apêndice F) por meio de um questionário que auxilia na identificação, quantitativa, da ocorrência de AS do conteúdo de cinemática.

Ressalta-se que os apêndices C e F têm as mesmas perguntas, porém, com objetivos distintos, o apêndice C é referente aos conhecimentos prévios e o apêndice F é em relação a possibilidade da ocorrência aprendizagem significativa. Essa semelhança entre os apêndices C e F foi uma estratégia adotada para identificar na pesquisa se o aluno relacionou uma nova informação de forma não arbitrária e substantiva com aspectos relevantes presentes na sua estrutura cognitiva.

## 2 MATERIAL POTECIALMENTE SIGNIFICATIVO

## 2.1 CINEMÁTICA

## 2. 1. 1 Conceitos Básicos

A Cinemática é a parte da mecânica que estuda os movimentos sem que haja preocupação com suas origens. Para isso precisamos estabelecer quando um móvel está em movimento ou não, e classificar os tipos movimentos.

O corpo está em movimento quando, em determinado intervalo de tempo, sua posição varia em relação ao referencial adotado e está em repouso quando, em determinado intervalo de tempo, sua posição não varia em relação ao referencial adotado. O referencial é o corpo ou lugar a partir do qual as observações de fenômenos diversos são feitas: posição, deslocamento, tempo, velocidade e aceleração.

A análise dos fenômenos na cinemática exige que em algumas situações as dimensões do corpo ou dos corpos envolvidos na análise sejam especificadas como corpo extenso, quando suas dimensões são relevantes para a análise, e como ponto material, quando suas dimensões são desprezíveis para a análise do fenômeno.

#### 2. 1. 2 Trajetória, deslocamento escalar e intervalo de tempo

Na cinemática é necessário o conhecimento de alguns conceitos para tornar a aprendizagem significativa mais simples, pois geralmente é confuso, na estrutura cognitiva do aluno, a diferença entre trajetória, deslocamento e distância percorrida.

A Trajetória é a linha que representa o percurso descrito por um ponto material ou corpo extenso quando consideramos todas as posições sucessivas ocupadas por ele, em um determinado intervalo de tempo.

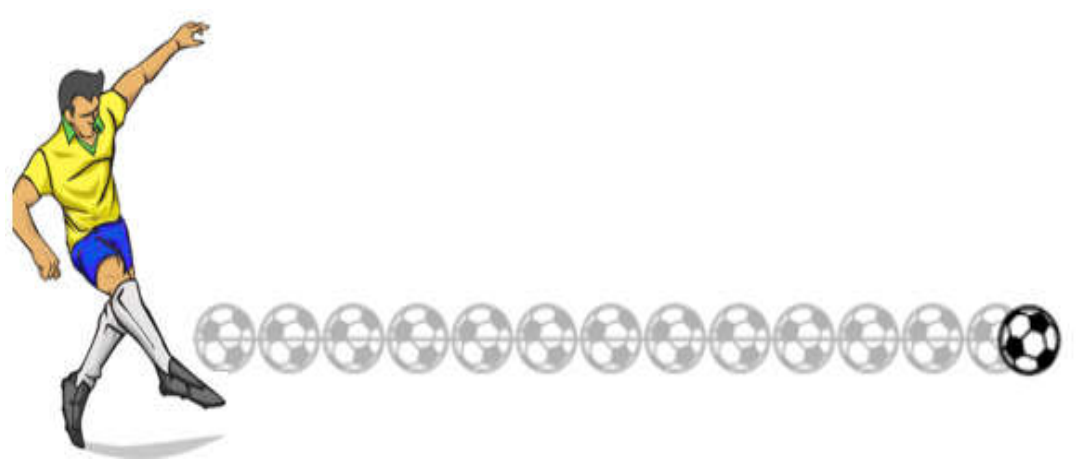

Figura 1: descrição da trajetória da bola

O Deslocamento Escalar (ΔS) representa a diferença entre as posições escalares ocupadas pelo ponto material ou corpo extenso nos instantes inicial e final, ou seja, depende somente das posições escalares inicial  $(S_1)$  e final  $(S_2)$ .

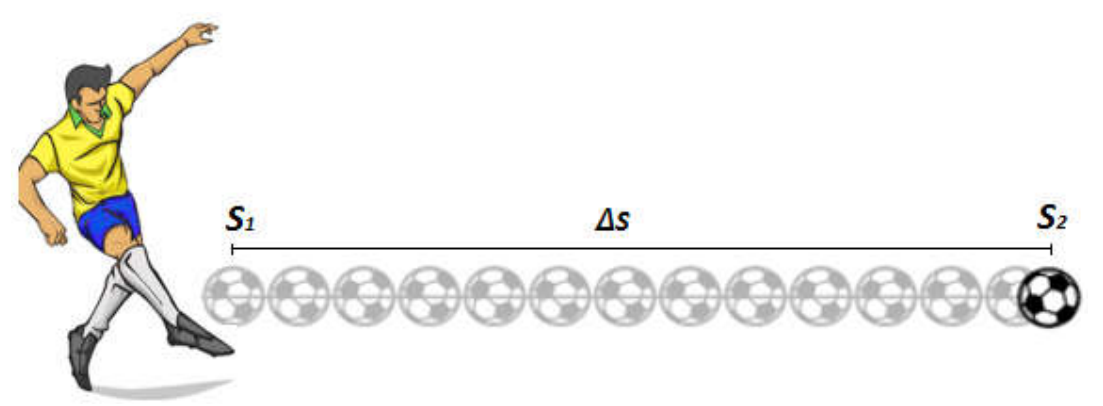

Figura 2: Representação do deslocamento escalar entre as posições  $S_1$  e  $S_2$ .

O Intervalo de tempo ( $\Delta t$ ) representa a diferença entre os instantes inicial  $(t_1)$  e final ( $t_2$ ). O intervalo de tempo é representado matematicamente por:  $\Delta t = t_2 - t_1$ 

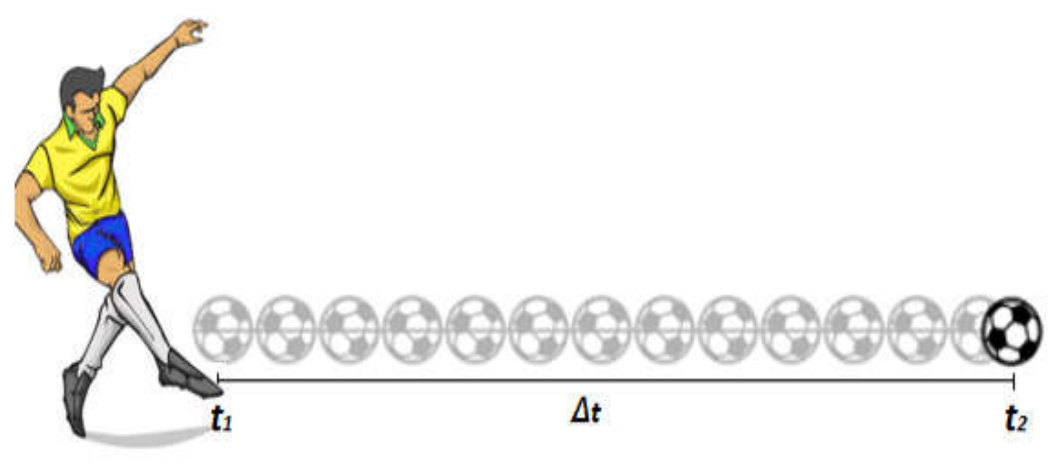

Figura 3: Descrição do intervalo de tempo entre  $t_1$  e  $t_2$ 

A Distância percorrida depende do comprimento de toda trajetória descrita pelo ponto material ou corpo extenso. Observe na figura 4 .

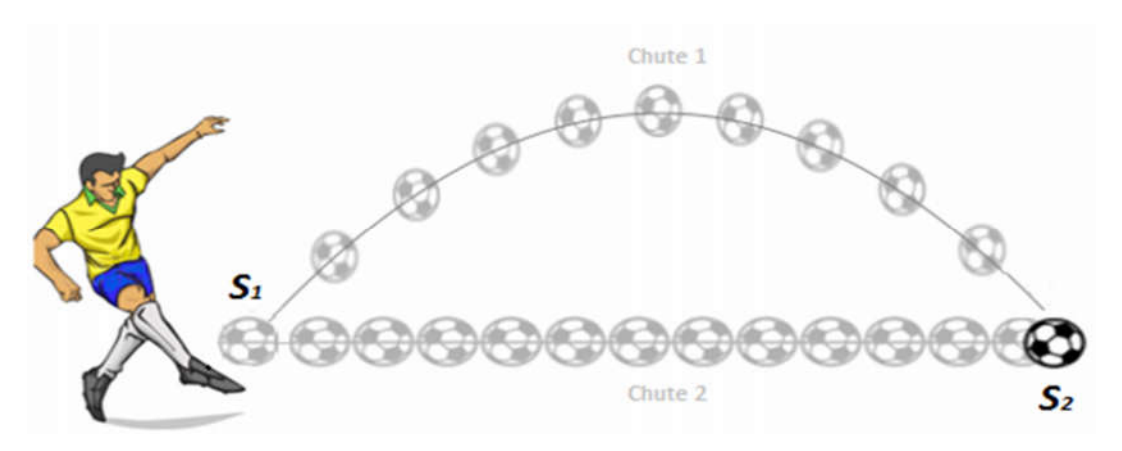

Figura 4: Descrição da distância percorrida no chute 1 e no chute 2, onde em ambos chutes o bola a bola inicia o movimento em  $S_1$  e termina em  $S_2$ .

Suponha que um corpo partindo do ponto  $S_1$  alcance o ponto  $S_2$  ora pelo caminho do chute 1, agora pelo caminho chute 2. O deslocamento do corpo, em ambos os casos, é ∆S que une as duas posições. Assim, dado um sistema de referência, definimos o deslocamento ∆S como sendo:

$$
\Delta S = S_2 - S_1
$$

Entretanto, as distâncias percorridas dependerão do comprimento de cada uma das trajetórias no chute 1 e no 2.

### 2. 1. 3 Velocidade Escala Média

A velocidade Escalar Média ( $V_m$ ) é definida a partir do conceito de deslocamento. Ela informa a rapidez com que o ponto material ou corpo extenso se desloca entre duas posições,  $S_1$  e  $S_2$ , determinada pelo quociente da variação da sua posição escalar ( $\Delta S$ ) pelo intervalo de tempo considerado  $(\Delta t)$ . A unidade de medida no Sistema Internacional (SI) da  $V_m$  é m/s.

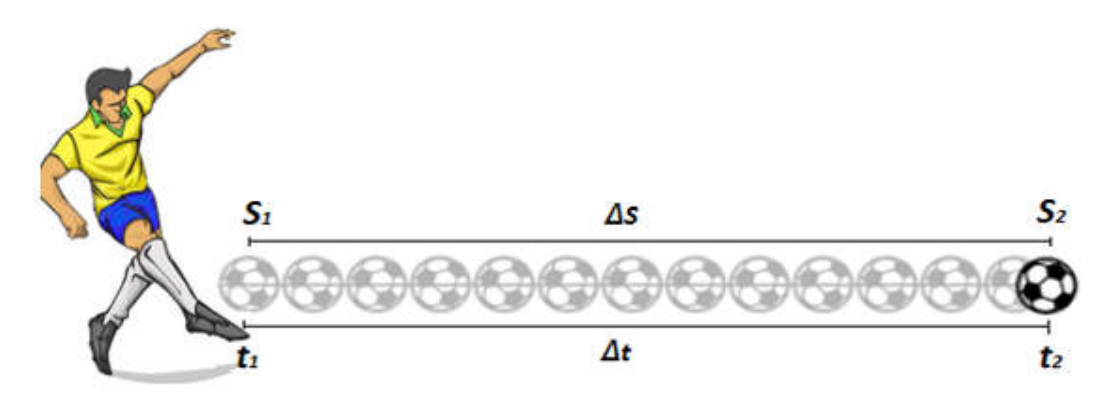

Figura 5: Descrição da bola que se desloca da posição  $S_1$  em um instante de tempo  $t_1$  para a posição  $S_2$  em um instante de tempo  $t_2$ .

Matematicamente, a velocidade média  $(V_m)$  é escrita conforme a equação abaixo:

$$
V_m = \frac{\Delta S}{\Delta t} = \frac{S_2 - S_1}{t_2 - t_1}
$$

Na linguagem R, podemos escrever a equação da velocidade média utilizando o script abaixo, respeitando a denominação de cada variável.

$$
vm <
$$
 -*function*(s1, s2, t1, t2){ $ds <$  -s2 - s1;  $dt <$  -t2 - t1;  $ds/dt$ }

#### 2. 1. 4 Movimento Retilíneo Uniforme – M.R.U.

O Movimento Retilíneo Uniforme é o tipo de movimento que ponto material ou corpo extenso desenvolve com velocidade constante, ou seja, sua velocidade é igual em todos os instantes.

2.1.4.1 Função da posição em relação ao tempo.

Suponha que a bola, figura 6, esteja percorrendo, com velocidade constante, uma trajetória retilínea. Nela, está indicado um eixo coordenado com origem em O que serve de referência para determinar as posições do carro em cada instante de tempo. Ao longo do eixo, estão indicadas as posições  $S_1$ , que corresponde ao instante de tempo  $t_1$ , e  $S_2$  que corresponde ao instante de tempo  $t_2$ .

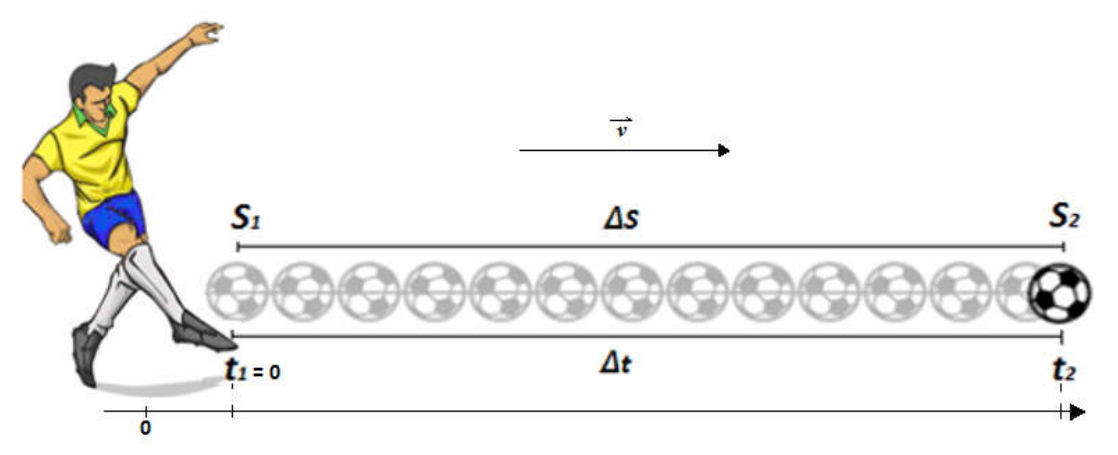

Figura 6: Descrição do movimento de uma bola, com velocidade constante, numa trajetória retilínea.

O deslocamento,  $\Delta s = S_2 - S_1$ , durante o intervalo de tempo  $\Delta t = t_2 - t_1$ , fornece informações, suficientes, para obtenção da equação matemática que representa a posição de um ponto material ou corpo extenso em função do tempo no Movimento Retilíneo Uniforme – M.R.U., lembramos que:

$$
V = \frac{\Delta S}{\Delta t} \quad \text{ou} \quad \Delta S = V. \ \Delta t
$$

Daí, temos:

$$
S_2 - S_1 = V \cdot (t_2 - t_1)
$$

considerando o  $t_1 = 0$  e  $t_2 = t$ , temos:

$$
S_2 = S_1 + V \cdot t
$$

Na linguagem R, podemos escrever a função da posição em relação ao tempo utilizando o *script* abaixo, em função dos parâmetros  $s1, v e t$ , que representa, respectivamente, a posição inicial, a velocidade e o tempo.

$$
s2 < -function(s1, v, t)\{s1 + v * t\}
$$

Assim, a função, acima, representa a posição do ponto material ou corpo extenso em relação ao tempo no M.R.U.

2.1.4.2 Representação Gráfica da velocidade no Movimento Retilíneo Uniforme

A utilização de gráficos é uma ferramenta essencial para interpretação de dados. Em física. No MRU uma das principais características desse movimento é a velocidade constante e sua representação gráfica pode ser exemplificada através do script abaixo.

 $s1 < -c(0)$  $s2 < -c(-5, -10, -15, -20, -25)$  $t1 < -c(0)$  $t2 < -c(1,2,3,4,5)$  $tempo < -c(t2 - t1)$  $\textit{posicão} < -c(s2 - s1)$  $velocidade < -c (posição / tempo)$  $plot(tempo, velocidade, type = "l", col = "red", lwd = 1, xlab =$ "Tempo (unidade de tempo)",  $y$ lab = "Velocidade (unidade de comprimento unidade de tempo)" main  $=$ "Gráfico da Velocidade em Função do Tempo no MRU").

Fornecendo o gráfico da figura 7:

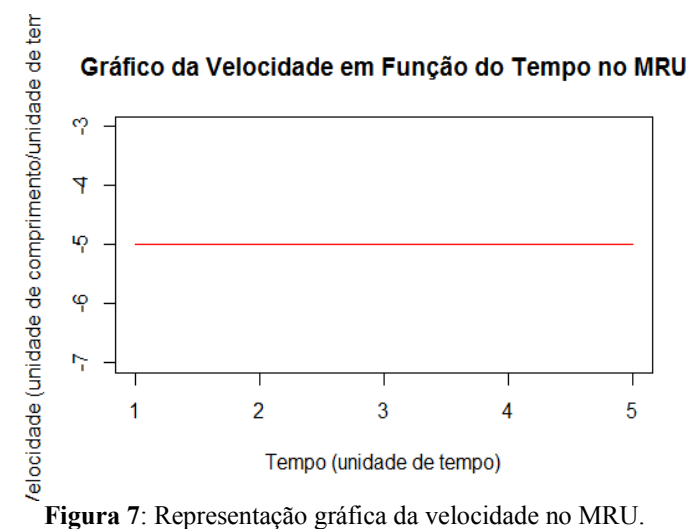

2.1.4.3 Representação Gráfica da velocidade no Movimento Retilíneo Uniforme

Para obter a representação gráfica da função da posição em relação ao tempo de ponto material ou corpo extenso pode ser exemplificada através do script abaixo:

 $tempo < -c(0,1,2,3,4,5,6,7,8)$  $\textit{posição} < (2 + 2 * \textit{tempo})$  $plot(tempo, posição, type = "l", col = "10", lwd = 1, xlab$  $=$  Tempo (unidade de tempo)", ylab  $=$  Posição (unidade de comprimento), main  $=$  Gráfico da Posição em Função do Tempo no MRU, xaxp  $= c(0,8,8), \text{ yaxp} = (2,18,8))$ 

Onde gera o gráfico figura 8.

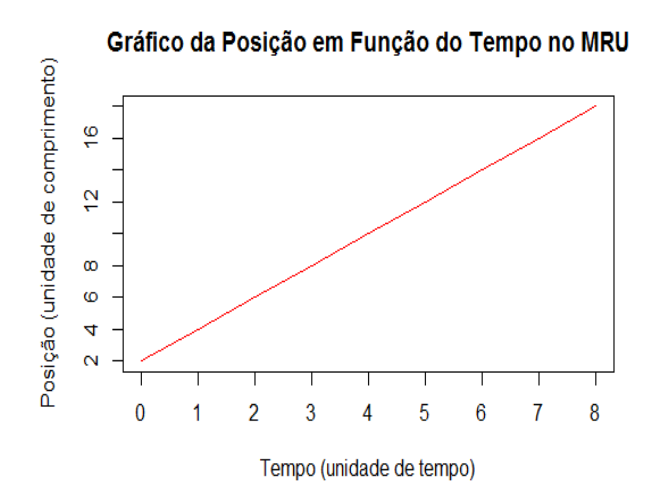

Figura 8: Representação gráfica da posição em função do tempo no MRU.

## 2. 1. 5 Movimento Retilíneo Uniformemente Variado – M.R.U.V

O Movimento Retilíneo Uniformemente Variado consiste em um movimento onde há variação de velocidade, ou seja, o móvel sofre aceleração constante em intervalos de tempo iguais, como representado na figura 9.

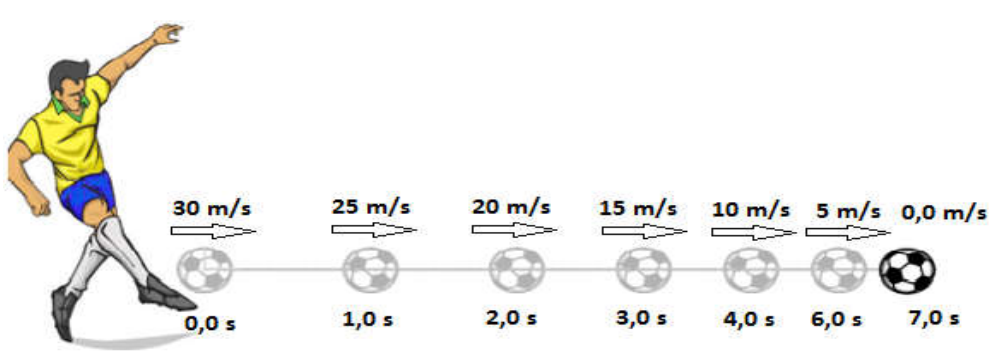

Figura 9: Representação da variação de velocidade no MRUV.

## 2.1.5.1 Aceleração Média

A aceleração escalar média de um ponto material ou corpo extenso é obtida pelo quociente entre variação da sua velocidade ( $\Delta v$ ) e o intervalo de tempo ( $\Delta t$ ). A unidade de medida no Sistema Internacional (SI) da  $a_m$  é  $m/s^2$ .

$$
a_m = \frac{\Delta v}{\Delta t} = \frac{v_2 - v_1}{t_2 - t_1}
$$

Na linguagem R, podemos escrever a equação da aceleração média utilizando o *script* abaixo, respeitando a denominação de cada variável, adotada nos livros didáticos.

 $am < -function(v1, v2, t1, t2)\{dv < -v2 - v1; dt < -t2 - t1; dv/dt\}$ 

### 2.1.5.2 Classificação dos Movimentos

Classificamos os movimentos em função do comportamento da velocidade e da aceleração escalar quanto aos sinais da velocidade e da aceleração.

Acelerado é quando um móvel anda cada vez mais rápido, ou seja, sua velocidade cresce, em módulo, no passar do tempo. Para que isso aconteça a aceleração deve ser favorável a velocidade. Se a velocidade e a aceleração têm o mesmo sinal (v  $> 0$  e a  $> 0$ ; ou  $v < 0$  e a  $< 0$ ), o movimento é acelerado;

Retardado é quando um móvel anda cada vez mais devagar, ou seja, sua velocidade decresce, em módulo, no passar do tempo. Se a velocidade e a aceleração têm sinais contrários (y > 0 e a < 0; ou y < 0 e a > 0), o movimento é retardado.

2.1.5.3 Representação Gráfica do Movimento Retilíneo Uniformemente Variado

No MRUV uma das principais características desse movimento é a velocidade constante e sua representação gráfica pode ser exemplificada através do script abaixo.

A função da aceleração em relação ao tempo no MRUV pode ser exemplificada através do script abaixo.

 $v1 < -c(10)$  $v2 < -c(65,75,85,95,105)$  $t1 < -c(0)$  $t2 < -c(25,30,35,40,45)$  $tempo < -c(t2 - t1)$  $velocidade < -c(v2 - v1)$  $accelaração < -c(dv/dt)$  $plot(tempo, acelaração, type = "l", col = "red", lwd = 2, xlab)$  $=$  "Tempo (unidade de tempo)", ylab  $=$  "Aceleração (unidade de comprimento unidade de tempo $\alpha$ 2)" main  $=$  "Gráfico da Aceleração em Função do Tempo no MRUV")

Onde gera o gráfico abaixo.

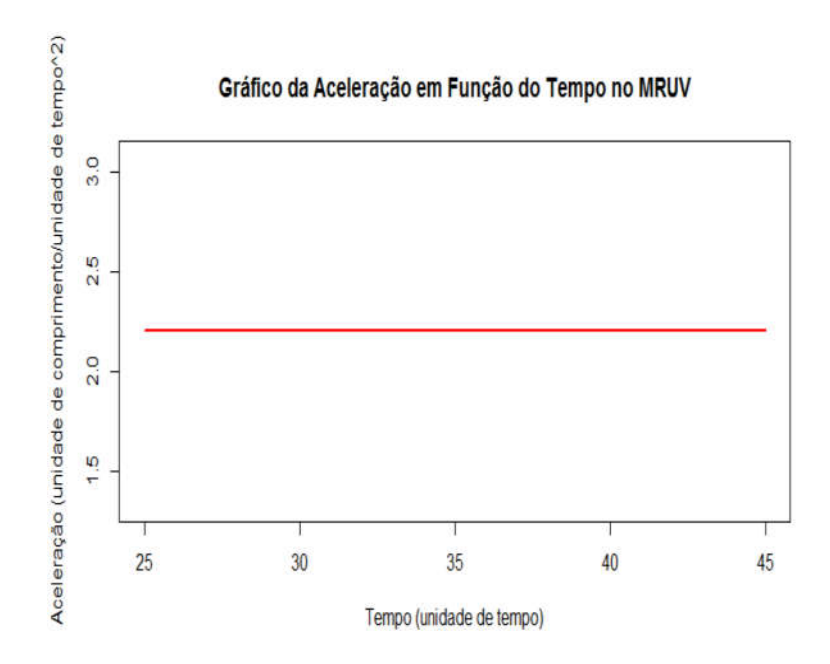

Figura 10: Representação gráfica da aceleração no MRUV.

## 2.1.5.4 Função Horária da Velocidade

No M.R.U.V. a velocidade varia no passar do tempo, temos uma equação que funciona como uma ferramenta para facilitar como medir a velocidade do móvel em qualquer instante do seu movimento.

$$
a_m = \frac{\Delta v}{\Delta t} = \frac{V_2 - V_1}{t_2 - t_1}
$$
  

$$
V_2 - V_1 = a. (t_2 - t_1)
$$

considerando o  $t_1 = 0$  e  $t_2 = t$ , temos:

$$
V_2=V_1+a.t
$$

Na linguagem R, podemos escrever a função da velocidade em relação ao tempo utilizando o script abaixo, respeitando a denominação de cada variável, adotada nos livros didáticos.

$$
v2 < -function(v1, a, t){v1 + a * t}
$$

Representação Gráfica da Função horária da velocidade em função do tempo no M.R.U.V

A função da velocidade em relação ao tempo no MRUV pode ser exemplificada, graficamente, através do script abaixo:

> $tempo < -c(0,1,2,3,4,5,6,7,8)$  $velocidade < -(5 + 3 * tempo)$  $plot(tempo, velocidade, type = "l", col = "6", lwd = 2, xlab$  $=$  "Tempo (unidade de tempo)", ylab  $=$  "Velocidade (unidade de comprimento/unidade de tempo)", main  $=$  "Gráfico da Velocidade em Função do Tempo no MRUV", xaxp  $= c(0,8,8), yaxy = c(5,29,8)$

Onde gera o gráfico descrito na figura 11.

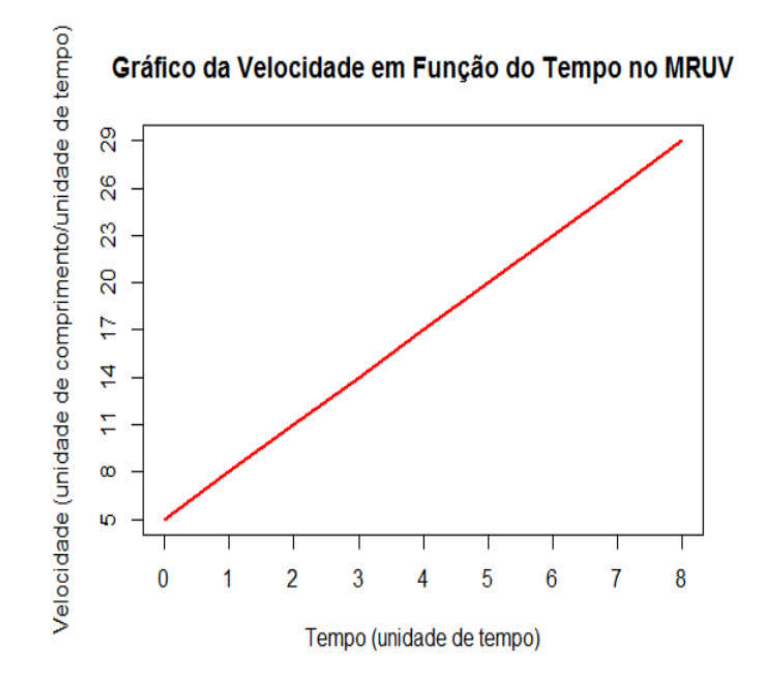

Figura 11: Representação gráfica da velocidade no MRU.

#### 2.1.5.5 Função da Posição em Função do tempo no M.R.U.V

A posição para um móvel em MRUV não é tão simples de descobrir como em um MRU, afinal o móvel pode percorrer distâncias cada vez maiores ou menores, dependendo do tipo de movimento que tem. Para se ter uma precisão, a equação horária da posição serve como uma ferramenta para descobrir a posição do móvel em qualquer instante de tempo de seu movimento.

$$
S_2 = S_1 + V_1 \cdot t + \frac{1}{2} \cdot a \cdot t^2
$$

Na linguagem R, podemos escrever a função da posição em relação ao tempo utilizando o script abaixo, respeitando a denominação de cada variável, adotada nos livros didáticos.

$$
s2 < -function(s1, v1, a, t)\{s1 + v1 * t + 1/2 * a * t^2\}
$$

A função da posição em relação ao tempo no MRUV pode ser exemplificada, graficamente, através do script abaixo.

 $tempo < -c(0,1,2,3,4,5,6)$  $\textit{posição} < -(tempo^2 - 6 * tempo + 8)$  $plot(tempo, posição, type = "l", col = "red", lwd = 2, xlab)$  $=$  Tempo (unidade de tempo), ylab  $=$  Posição (unidade de comprimento), main  $=$  Gráfico da Posição em Função do Tempo no MRUV, xaxp  $= c(0,6,6),$  yax $p = c(-1,8,6)$ )

Onde originará o gráfico descrito na figura 12.

### Gráfico da Posição em Função do Tempo no MRUV

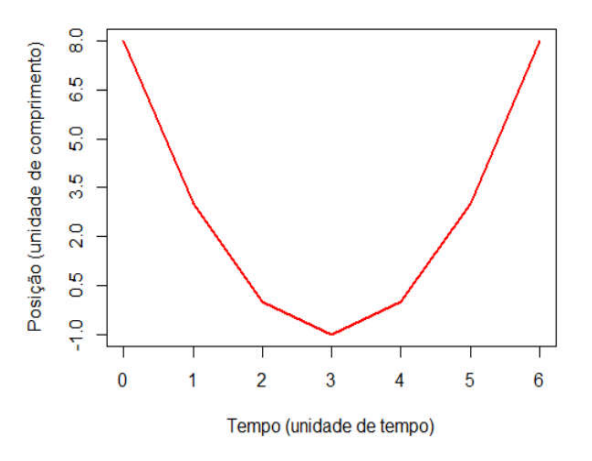

Figura 12: Representação gráfica da velocidade no MRU.

#### 1.6 Equação de Torricelli

É uma equação que nos dá liberdade de poder descobrir a velocidade do móvel em função da distância que ele percorre, ou seja, sem a necessidade de conhecer o intervalo de tempo na distância percorrida.

$$
V_2^2 = V_1^2 + 2 \cdot a \cdot \Delta S
$$

Na linguagem R, podemos escrever a Equação de Torricelli utilizando o script abaixo, respeitando a denominação de cada variável, adotada nos livros didáticos.

 $v2 < -function(v1, a, ds) \{sqrt(v1^2 + 2 * a * ds)\}$ 

Os exercícios trazem os *scripts* que geram a resposta correta e todos os *scripts* estão com suas unidades de medidas no (SI).

# EXERCÍCIOS

01. (Unitau-SP) - Um móvel parte do km 50, indo até o km 60, onde, mudando o sentido do movimento, vai até o km 32. O deslocamento escalar e a distância efetivamente percorrida são, respectivamente:

a) 28 km e 28 km b) 18 km e 38 c) -18 km e 38 km d) -18 km e 18 km e) 38 km e 18 km

 $s1 < -50$  $s2 < -32$  $Deslocamento < -s2 - s1$  $s1 < -50$  $s2 < -60$  $s3 < -32$  $ds1 < -(s2 - s1)$  $ds^2 < -(s^3 - s^2)$  $Dist\^anciaPercorrida < -(ds1 - ds2)$ 

02 Numa corrida de carros, suponha que o vencedor gastou 1 h e 30 min para completar o circuito, desenvolvendo uma velocidade média de 240 km/h. Qual a distância percorrida pelo vencedor?

$$
ds < -function(vm, dt){vm * dt}
$$

$$
dt < -1.5
$$

$$
vm < -240
$$

03. (UFPA) Maria saiu de Mosqueiro às 6 horas e 30 minutos, de um ponto da estrada onde o marco quilométrico indicava km 60. Ela chegou a Belém às 7 horas e 15 minutos, onde o marco quilométrico da estrada indicava km 0. A velocidade média, em quilômetros por hora, do carro de Maria, em sua viagem de Mosqueiro até Belém, foi de:

a) 45  
b) 55  
c) 60  
d) 80  
e) 120  

$$
vm < -function(s1, s2, t1, t2)\{ds < -s2 - s1; dt < -t2 - t1; ds/dt\}
$$
  
 $s1 < -60$   
 $s2 < -0$   
 $t1 < -6.5$   
 $t2 < -7.25$ 

04. Para passar uma ponte de 50m de comprimento, um trem de 200m, a 72 km/h, leva:

a) 0,3 s b) 1,5 s c) 11,0 s d) 12,5 s e) 10 s

$$
dt < -function (vm, ds) \{ ds /vm \}
$$
  

$$
vm < -20
$$
  

$$
ds < -250
$$

05. Na fotografia estroboscópica de um movimento retilíneo uniforme descrito por uma partícula, foram destacadas três posições, nos respectivos instantes t1, t2 e t3. Se t1 é 8 s e t3 é 28 s, então t2 é:

 $t2$ 

 $20<sub>m</sub>$ 

t3

60m

 $^{\circ}$ 

Ħ

 $10<sub>m</sub>$ 

- a) 4 s
- b) 10 s
- c) 12 s
- 
- d) 15 s
- e) 24 s

1º passo: calcular a velocidade:  $vm < -function(s1, s3, t1, t3)(ds < -s3 - s1; dt < -t3 - t1; ds/dt)$  $\ensuremath{\mathrm{s}}\xspace1 < -10$  $s3 < -60$  $t1 < -8$  $t3 < -28$ 

2º passo: calcular a velocidade:

$$
t2 < -function(vm, s1, s2, t1)\{ds < -s2 - s1; \left(\frac{ds}{vm}\right) + t1\}
$$
  

$$
s1 < -10
$$
  

$$
s2 < -20
$$
  

$$
t1 < -8
$$
  

$$
vm < -2.5
$$

06. (Unimep-SP) Uma partícula parte do repouso e em 5 segundos percorre 100 metros. Considerando o movimento retilíneo e uniformemente variado, podemos afirmar que a aceleração da partícula é de:

a) 8 m/s<sup>2</sup> b) 4 m/s<sup>2</sup> c) 20 m/s<sup>2</sup> d) 4,5 m/s<sup>2</sup> e) NDA  
  
a 
$$
\left\{\n \begin{array}{ccc}\n a < -\text{function}(ds, v1, dt) \left\{2 * \frac{ds - v1 * dt}{dt^2}\right\} \\
ds < -100 \\
dt < -5 \\
v1 < -0\n \end{array}\n \right\}
$$

07. (UEL-PR) O gráfico representa a velocidade escalar de um corpo, em função do tempo.

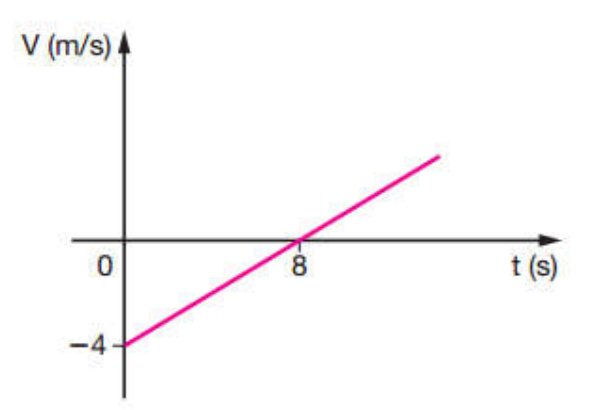

De acordo com o gráfico, o módulo da aceleração desse corpo, em metros por segundo ao quadrado, é igual a:

a) 0,50 b) 4,0 c) 8,0 d) 12,0 e) 16,0

$$
a < -function(v1, v2, t1, t2)\{dv < -v2 - v1; dt < -t2 - t1; dv/dt\}
$$

$$
v1 < -4
$$

$$
v2 < -0
$$

$$
t1 < -0
$$

$$
t2 < -8
$$

Este enunciado refere-se às questões 08 e 09. Um automóvel descreve uma trajetória retilínea e a sua posição s, em cada instante de tempo, é dada por:  $s = t^2 - 8t + 15$ , onde s é dado em metros e t em segundos.

08. O automóvel cruzará a origem dos espaços nos instantes:

a) 
$$
2e3s
$$
 b)  $3e5s$  c)  $4e1s$  d)  $8e10s$  e)  $0e2s$   
\n  
\n $t < -function(a, v, s)$   
\n $delta < -v^2 - 2 * a * s$   
\n $if (delta < 0)$   
\n $cat("raizes complexas")$   
\n $jelse{\}$   
\n $tempo1 < -(-v - sqrt(delta))/a)$   
\n $tempo2 < -(-v + sqrt(delta))/a)$   
\n $cat("os tempos são", tempo1," e", tempo2)$   
\n $\}$ 

09. A velocidade do automóvel se anulará no instante de tempo:

a) 4 s b) 5 s c) 8s d) 3 s e) 0 s  

$$
t < -\text{function}(a, v1, v2) \left\{ \frac{(v2 - v1)}{a} \right\}
$$
  
 $v1 < -8$   
 $v2 < -0$   
 $a < -2$ 

10. (Uneb-BA) Uma partícula, inicialmente a 2 m/s, é acelerada uniformemente e, após percorrer 8 m, alcança a velocidade de 6 m/s. Nessas condições, sua aceleração, em metros por segundo ao quadrado, é:

a) 1 b) 2 c) 3 d) 4 e) 5 < −(, 1, 2) (2 − 1) <sup>2</sup> <sup>∗</sup> 1 < −2 2 < −6 < −8

## 3 AMBIENTE DO SOFTWARE RSTUDIO

A interface RStudio foi desenvolvida com o propósito de trabalhar como ambiente integrado à linguagem R, com várias funcionalidades que fornece uma interatividade maior em relação ao R Gui, por exemplo, Interface intuitiva para objetos, gráficos, script e o autocomplete, quando o usuário acessa o ambiente inicialmente visualiza a tela representada na figura 13.

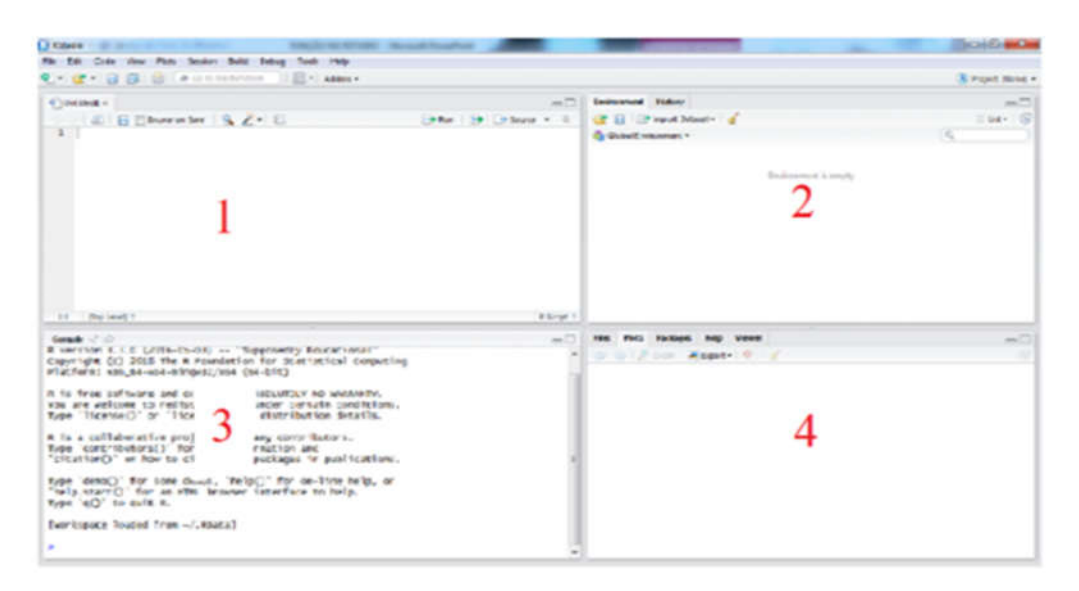

Figura 13: Representação do ambiente do software RStudio.

O ambiente é dividido em 4 janelas e cada uma desempenha funções descritas na figura 14.

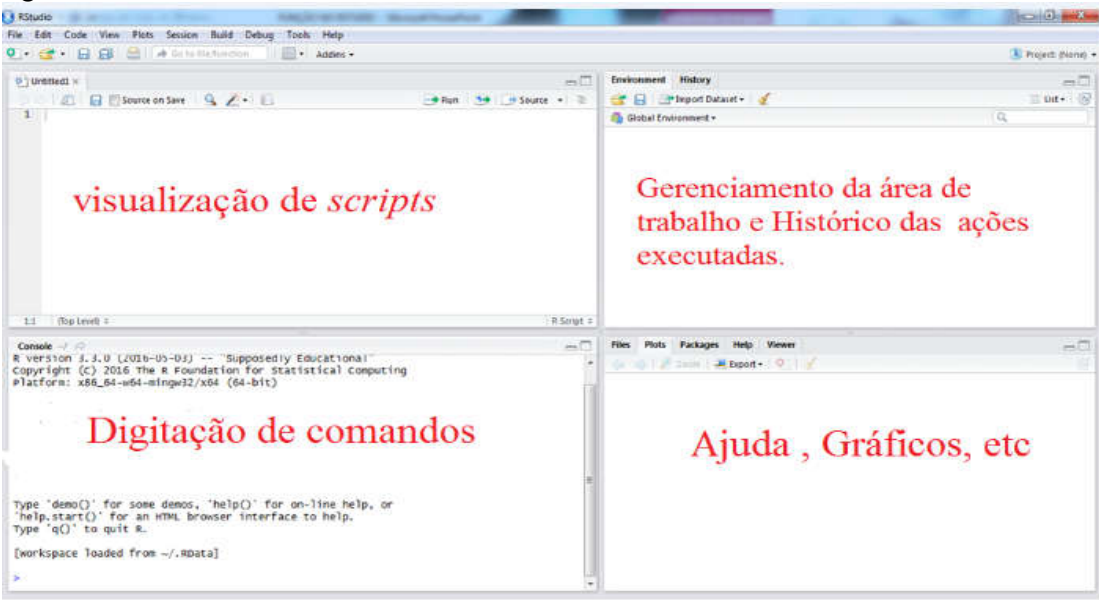

Figura 14: Representação das funções no ambiente do software RStudio.

# 4 EXEMPLO DA UTILIZAÇÃO DOS SCRIPTS NO SOFTWARE RSTUDIO.

1º- copie o script e cole na janela de "visualização de scripts";

2º- após verificar se o script estar correto na janela de "visualização de scripts", copie e cole na janela "Digitação de comandos", a partir daí será gerado o comando do script.

4.1 Exemplo da geração de um dado

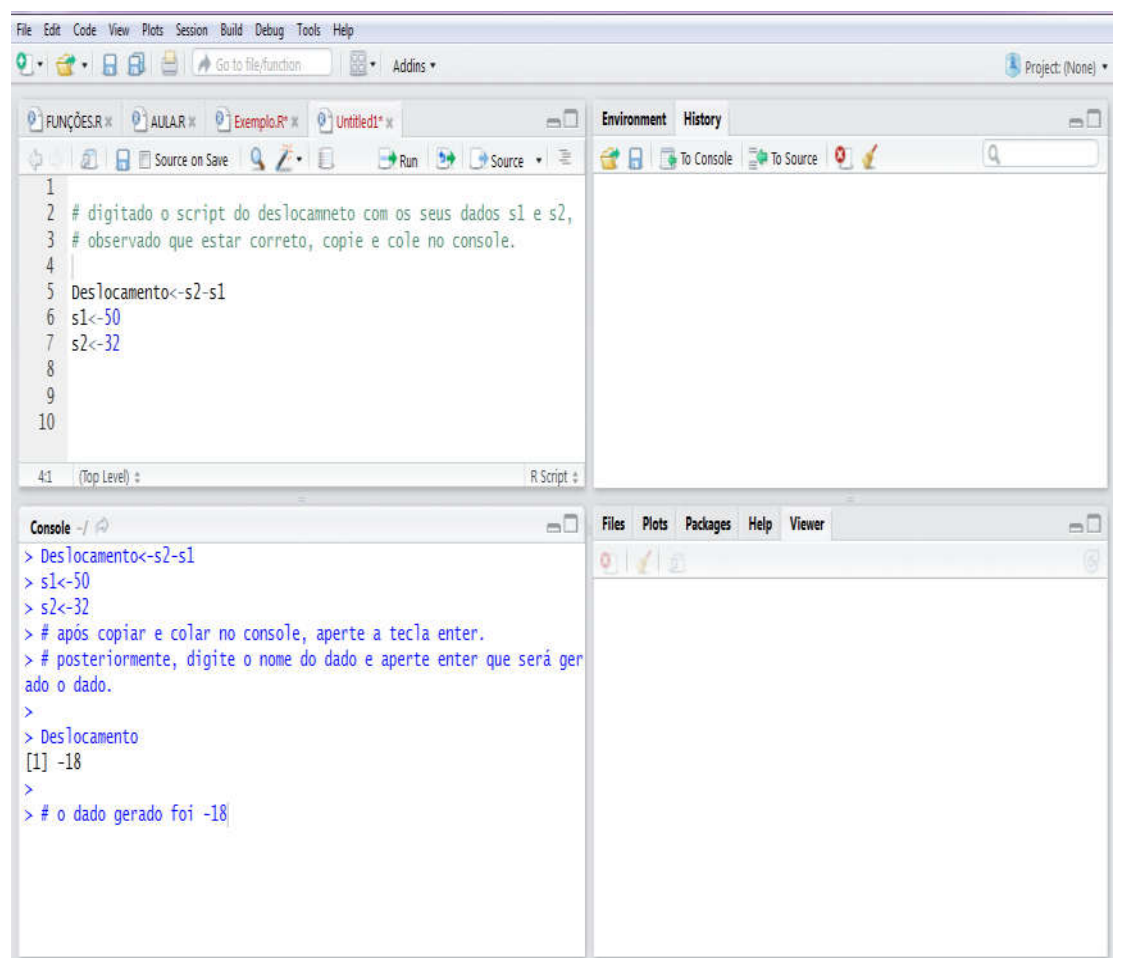

Figura 15: Representação da geração de dados no ambiente do software RStudio.

4.2 Exemplo da geração de Gráfico.

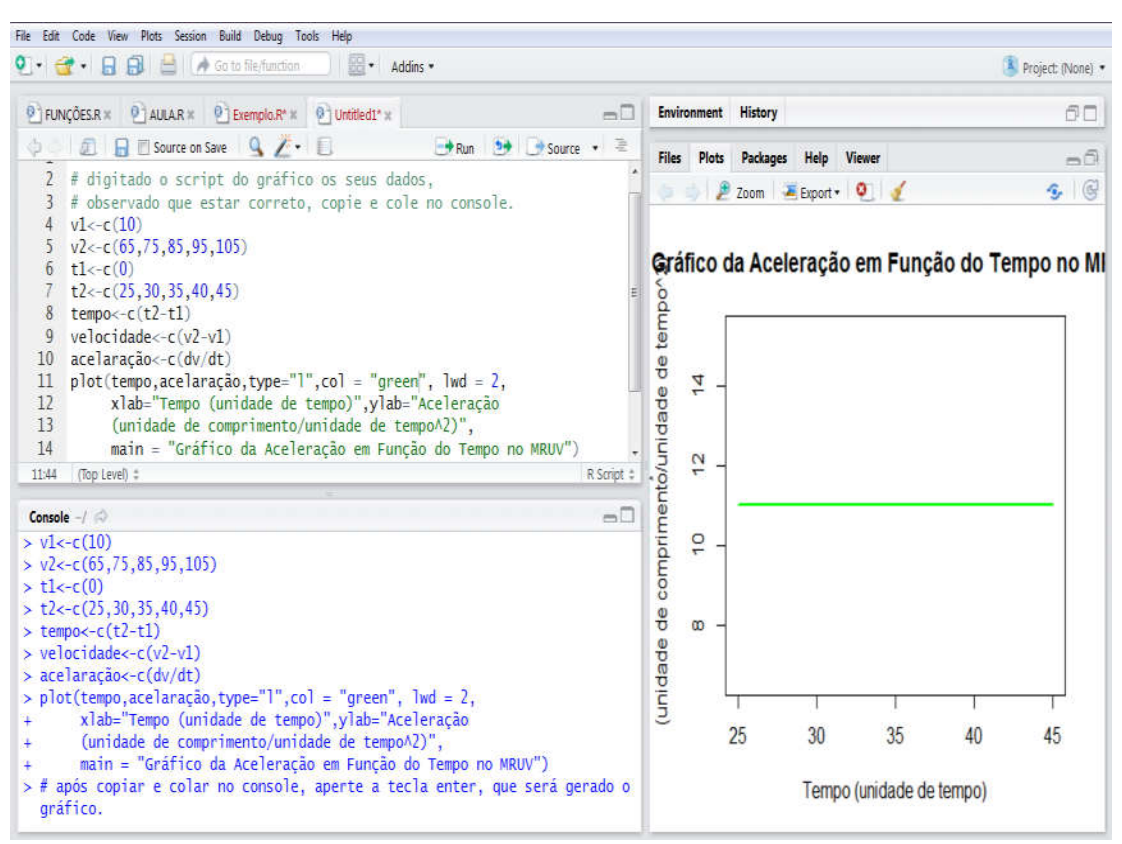

Figura 16: Representação da geração de dados no ambiente do software RStudio.